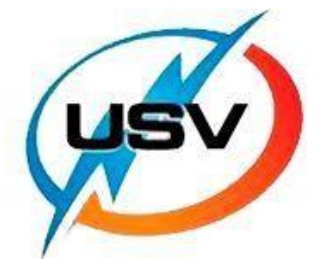

**USV-Power** 

# **DC-CONTROLLER**

# **USV6-H**

# **SETUP GUIDE**

### **MT HIGH VOLTAGE VERSION**

Load the USV6 Configurator software on to your PC or laptop.

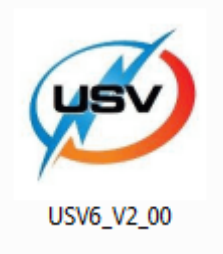

#### **Step 2**

Connect the laptop or PC to the RS232 port on the USV6-H controller.

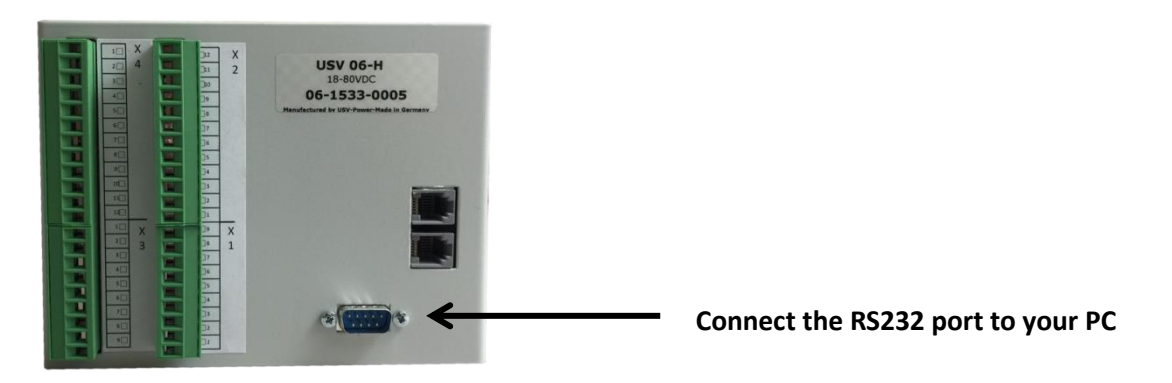

The cable required for this is an RS232 cable, similar to this example. If the computer has a serial port, the cable can directly be connected to the computer. If not, a USB to RS232 converter may be required.

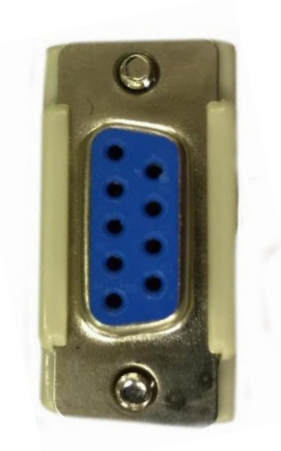

Now, connect CAN 1 on the USV6-H controller to X1 on the USV-1 converter with a CAN cable.

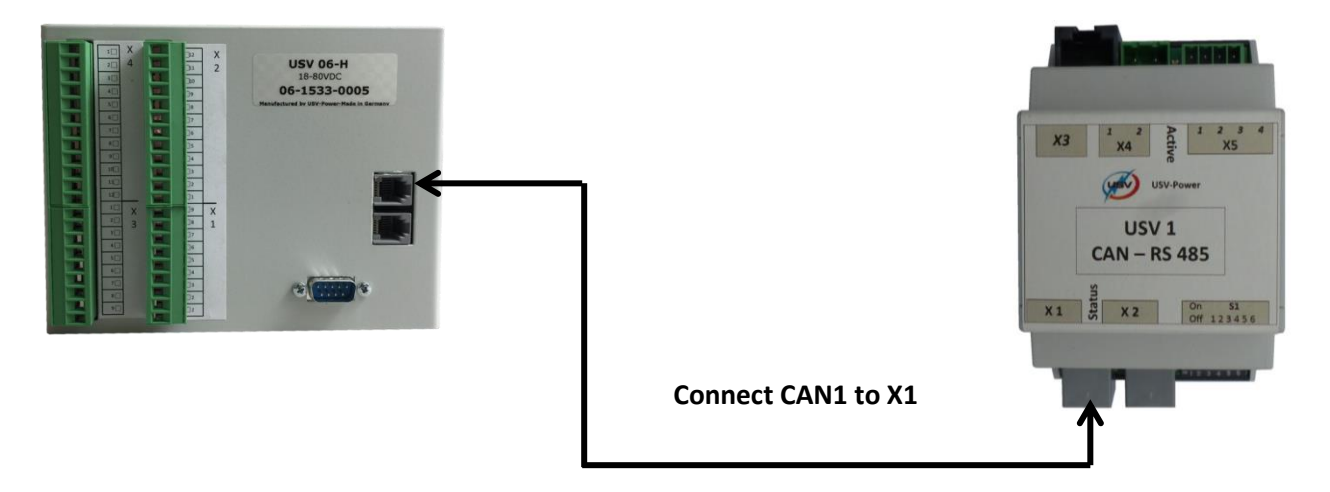

The cable required for this step is a CAN cable as pictured below

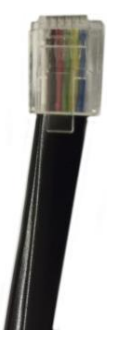

Connect the USV14 Display to the USV6-H Controller using the CAN connectors. On the USV14, ensure that the CAN connection is made using the connection as shown.

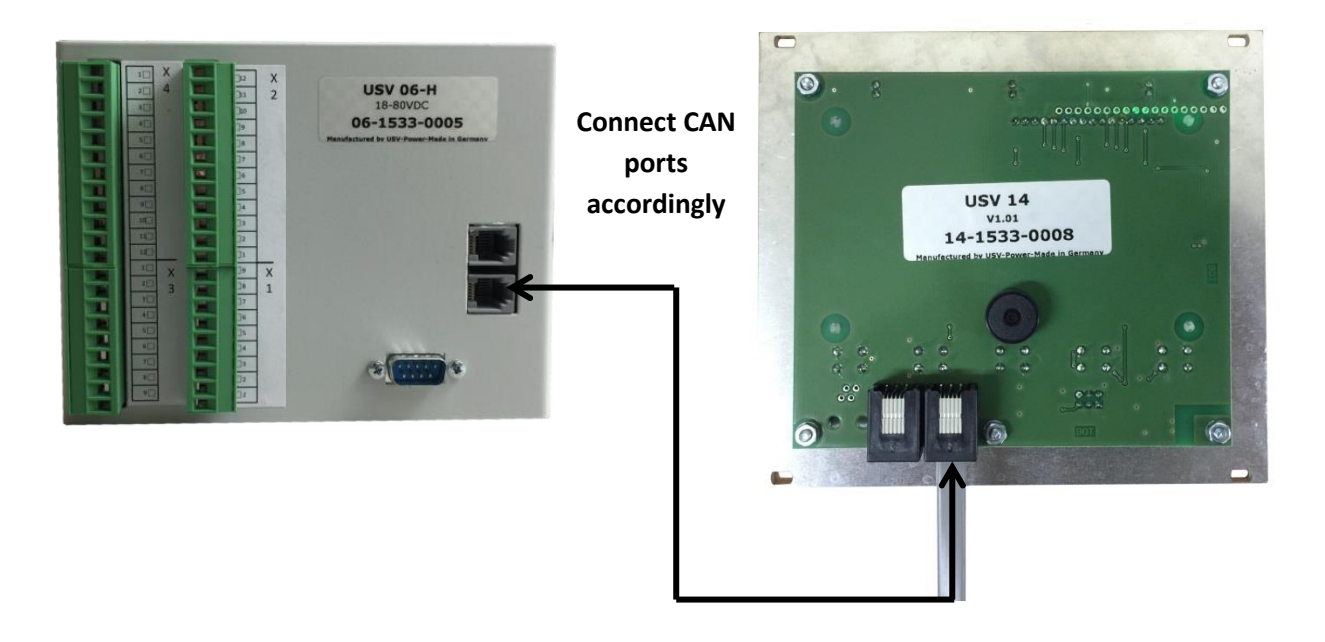

Connect the USV-1 converter to the MT rectifier. To do this, connect the X4 ports on the USV-1 to the green screw terminals on the rear of the MT connector.

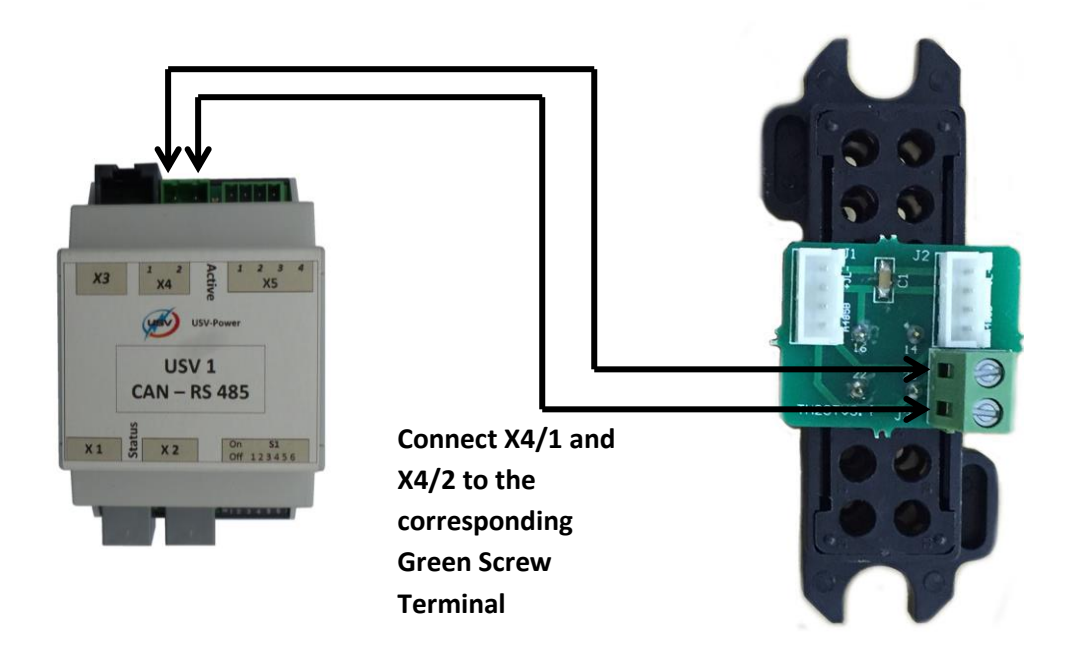

For this step, use small gauge wire to connect to the terminals.

Note, if X2 is not used, please set the first DIP switch on S1 of the USV-1 to ON. This is a CAN termination resistor, needed when X2 is not used.

The circuit should now be similar to below.

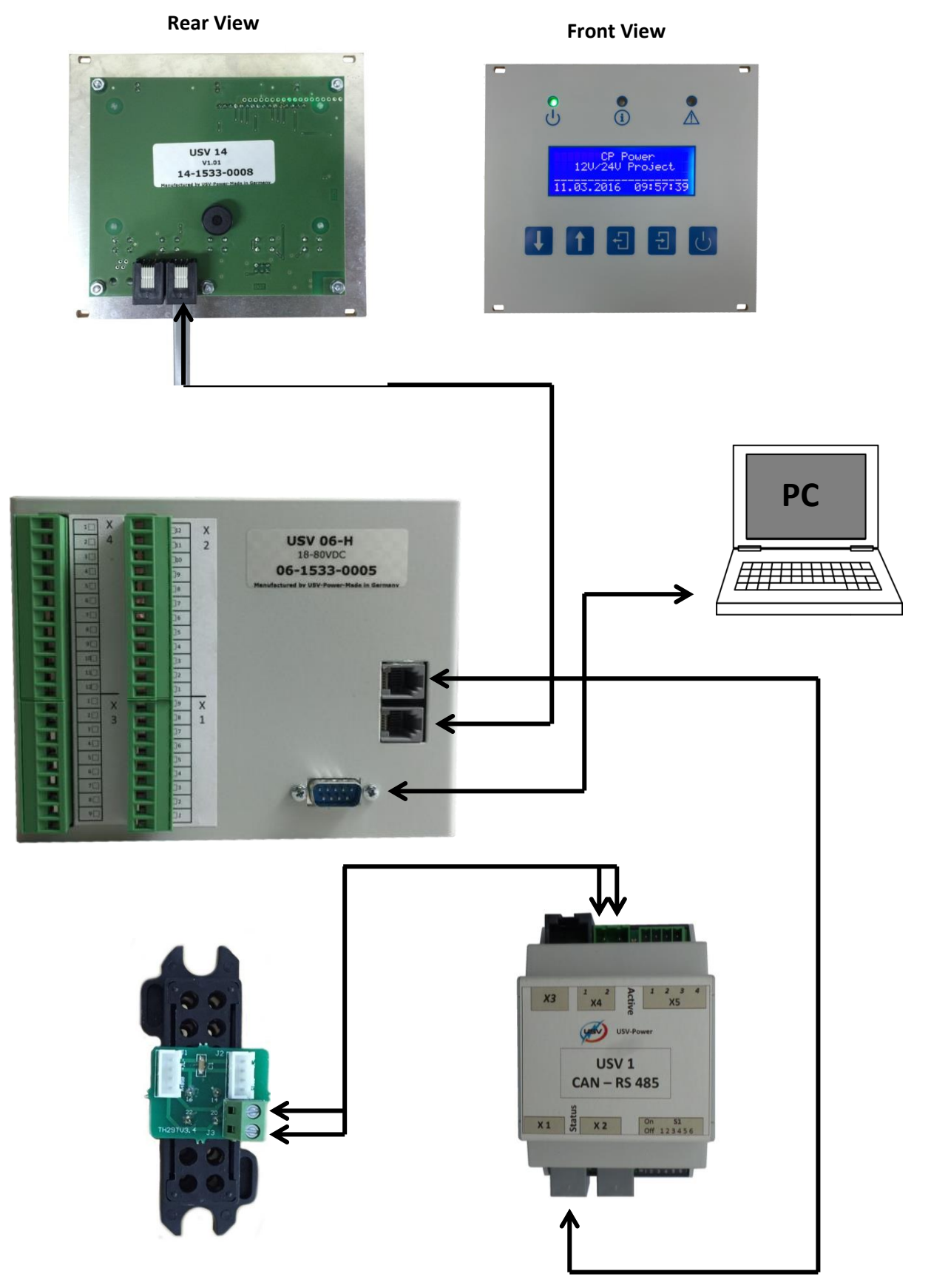

Once everything is connected, the USV-6 software can be used.

If the USV-6 controller is not correctly connected to the PC, this screen will be displayed and be unable to make modifications.

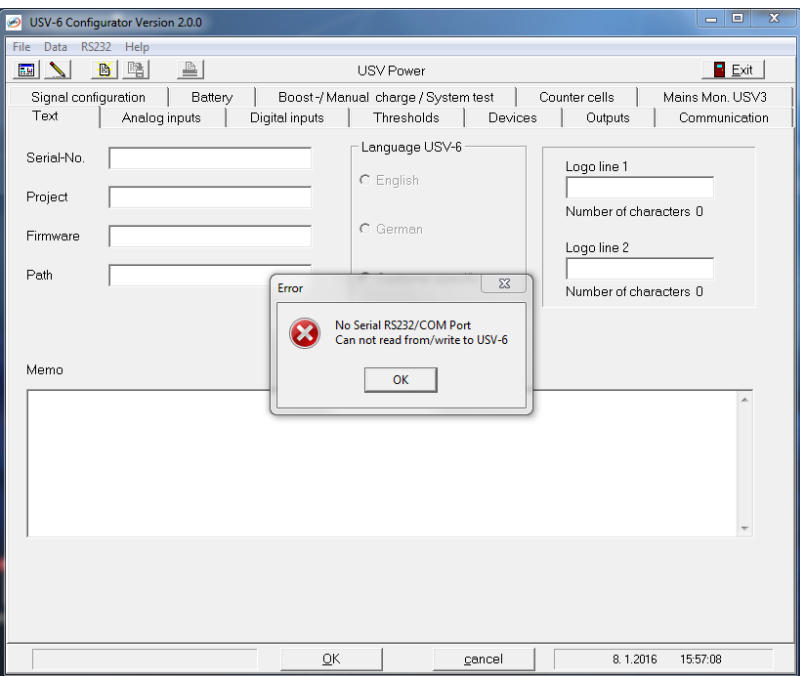

Once the software is installed with the RS232 cable connected, the USV-6 configurator will load.

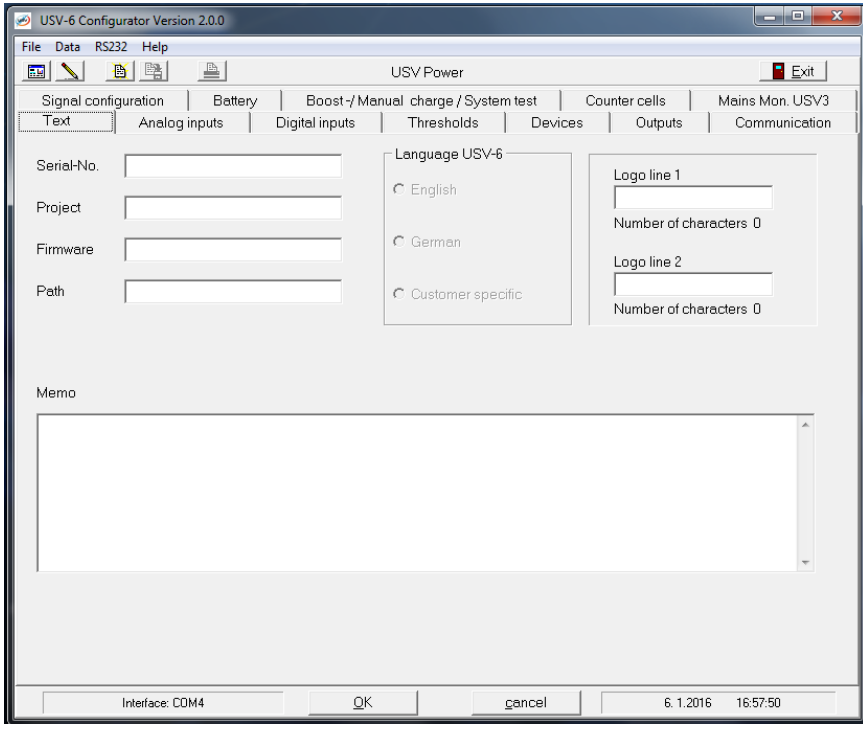

First, click the "Read USV-6 -> PC" button in the "Data" tab. This will download all the variables from the USV-6 to the PC.

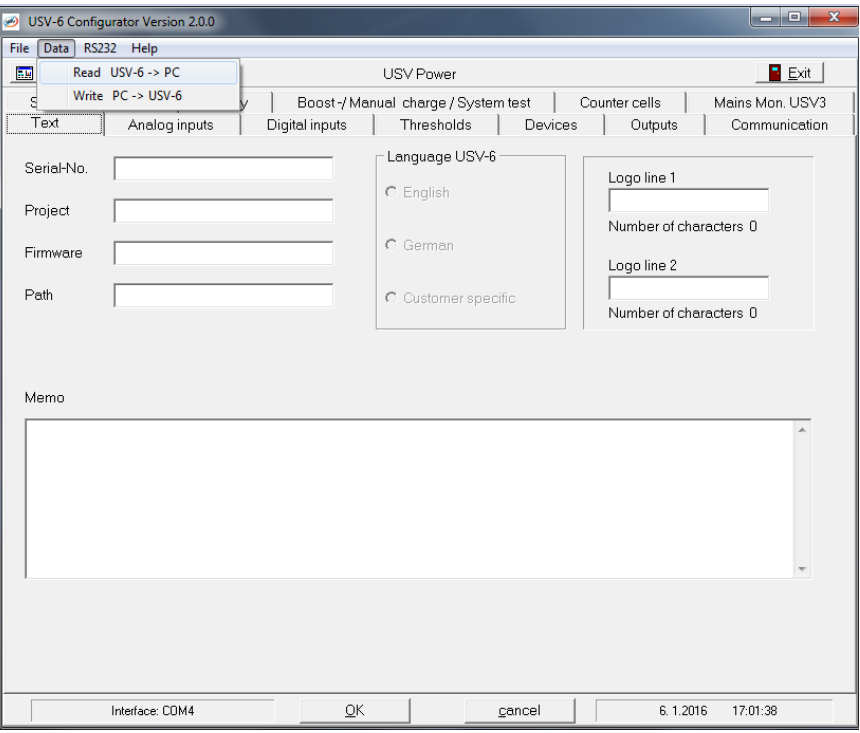

Once the data has been received, all the information from the USV-6 will be displayed. Changes can now be made in the configurator.

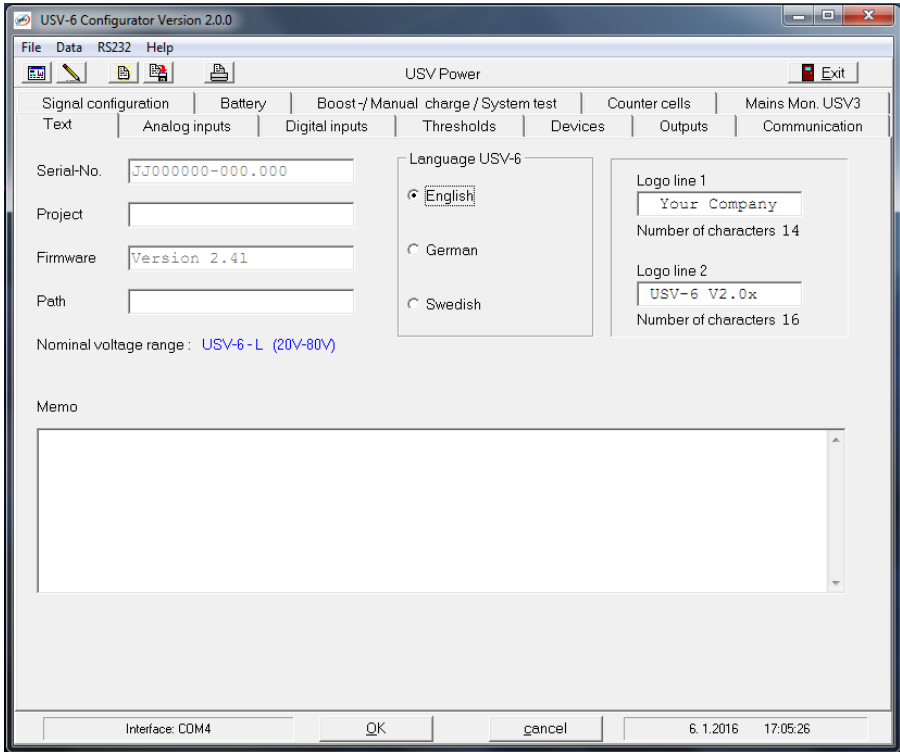

Once the changes have been made, press the "Write PC –> USV-6 button". Once the data has transferred, any changes made will be present on the USV6.

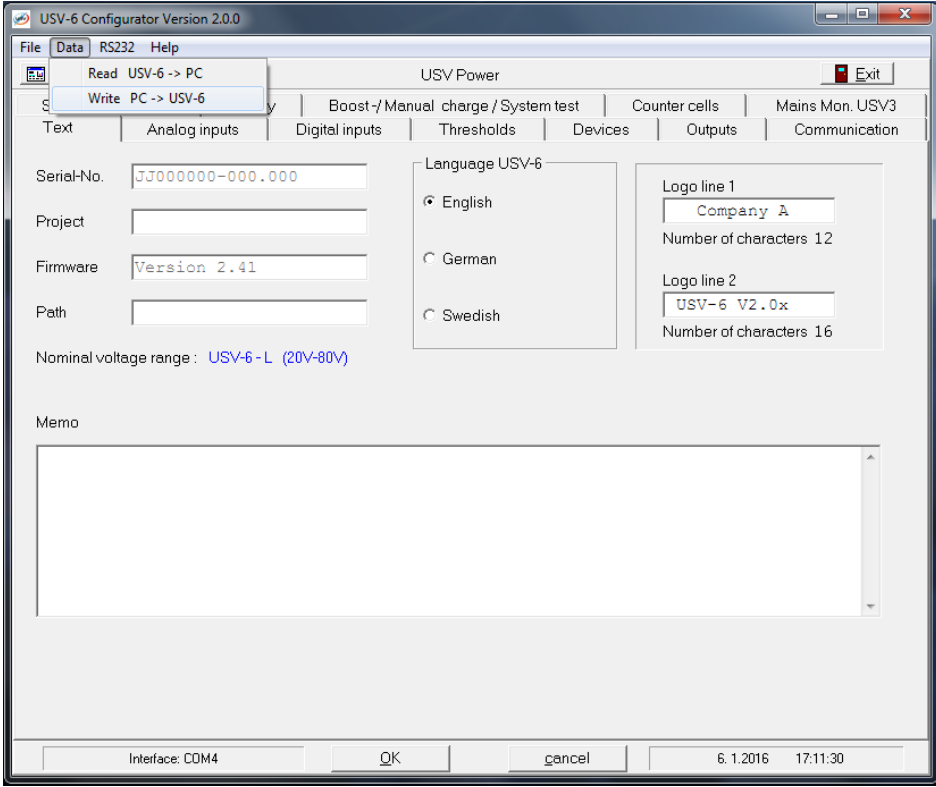

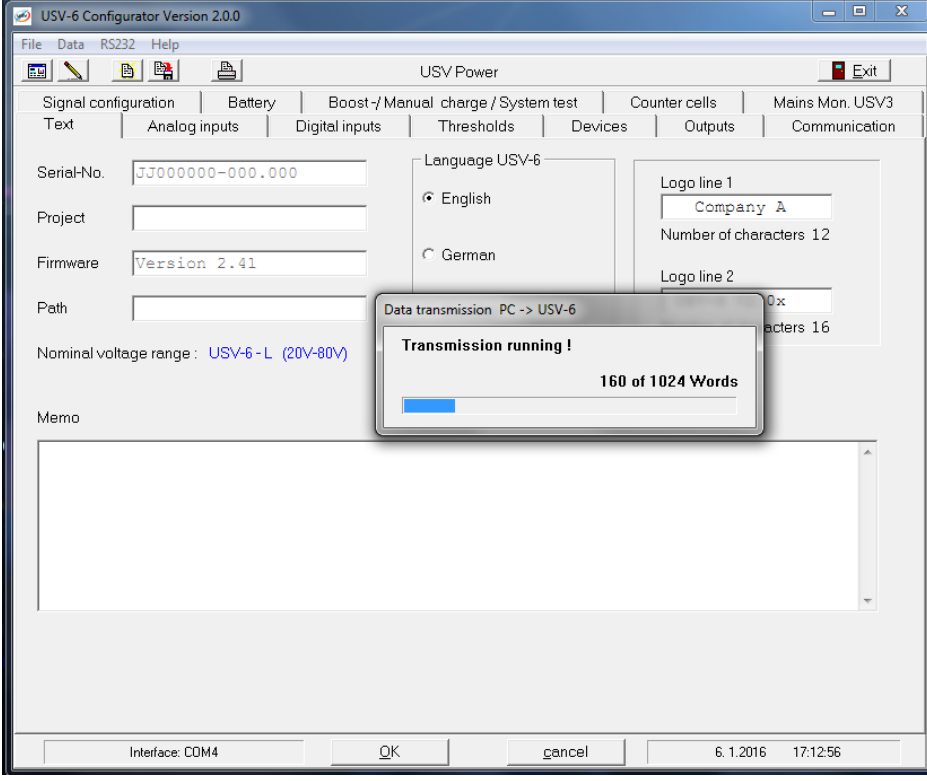

#### **Additional Information**

The connector for the MT rectifier can be attached directly to the MT module, or to the MT rectifier sub-rack. This allows the user to remove the MT rectifier from the rack without removing the connector cable.

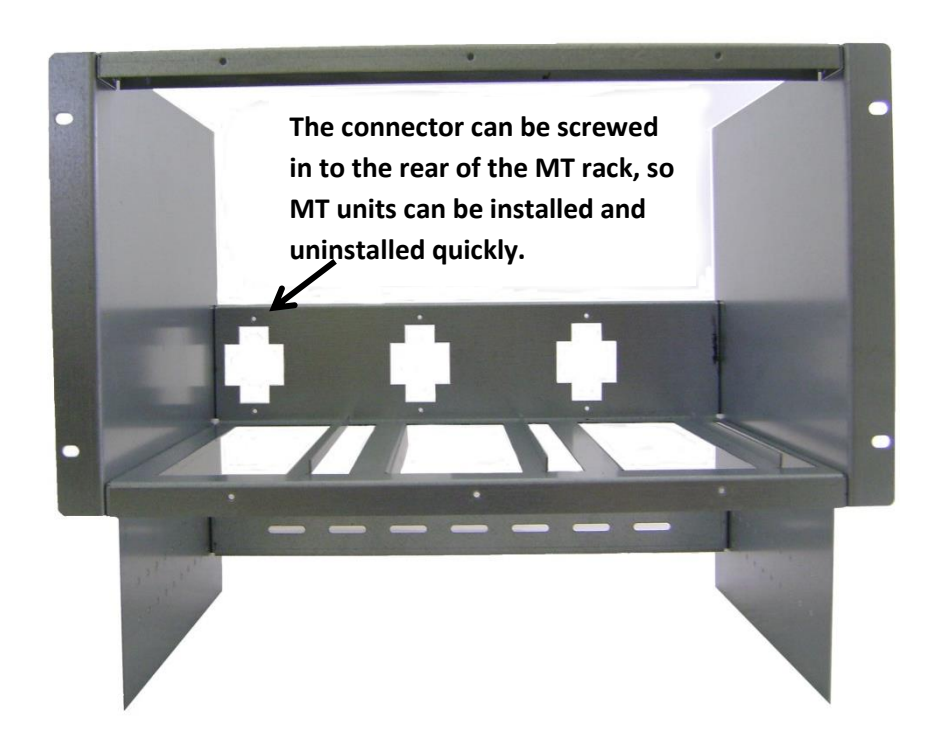